# **WebSVR V1.01**

80

Copyright © 1996-1997 Ing-Long Eric Kuo All rights reserved. **Overview License Requirements Installation** How to get the source code

How to ...

Setup the server Setup log files **Setup MIME types** The default settings in websvr.ini

Options dialog box Log Options dialog box

About me History of this program

Please send comment/request form to:

Kuo, Ing-Long 3709 19th st. Suite 484 Lubbock, Texas 79410-1232 USA

or e-mail me at **dracon@hotmail.com** or at **dracon-pern@geocities.com**  My homepage is at **http://www.geocities.com/CapeCanaveral/Lab/1682/**

Hello everyone out there who is reading this...

My name is **Ing-Long Eric Kuo** aka **Dracon** and **Dracon-PERN**. Some of my hobbies include programming, chating on IRC, playing the violin and talking to friends. I am currently in high school as a junior at Lubbock High School. Being a student I am very busy, but I manage to fit this project in along with other things. These include Science Bowl, UIL math and science team, Business Professionals of America, and Orchestra.

I have spend quite a bit of time working on this program. So far it has beenfour month to get to this point and along the way I have learned many new andinteresting things. I hope that this program will also be useful to somepeople. That is why the program will be free for educational and non-commercialuse.

I would like to thank my Mom and Dad, the teachers at Lubbock High School including Mr. Chuang, Mr. Barrows, Mrs. Perez, Mrs. Thompson, Mrs. Sweet, and Mr. Meineki. I also want thank my computer teachers, Mr. Charbonneau and Mr. Sherwood. It was in Mr. Chharbonneau's class that I decided to take up this challenge. Other people that I want to mention include people on the Lubbock High School math and science team.

I can be reached at the following address:

Kuo, Ing-Long 3709 19th st. Suite 484 Lubbock, Texas 79410-1232 USA

I can also be reached via e-mail at **dracon@hotmail.com** and **dracon-pern@geocities.com**.My homepage is at **http://www.geocities.com/CapeCanaveral/Lab/1682/**. It will contain updated information about me and WebSVR.

Have fun!

Ing-Long Eric Kuo

### **Overview**

WebSVR is designed to be as simple as possible to use. Most of the setup is done through an user interface except for some advanced configuration.

Limitations regarding current version of HTTP V1.1\*

- 1. Chunked encoding as HTTP V1.1 requires.
- 2. Proxy support

\*Note - HTTP V1.1 is currently an INTERNET-DRAFT which will expire on February 12, 1997.

Limitations regarding HTTP V1.0

- 1. Password protected directories.
- 2. Directory aliases.
- 3. POST method.
- 4. Cache control.

#### **History**

10/6/1996

V1.00 started. It was initially a challenge from Mr. Charbonneau in our Internet Development class. I still can't believe I wrote this program from ground-up.

#### 12/15/1996

Timer added to kill dead connections.

#### 12/31/1996

V1.01 started.

WWWClients[] is changed to use pointers to allow large structures. OnWWWClientMsg() is changed to handle duplex sockets.

1/5/1997

fix buffer overflow problem in genindex. It now use temp files

Mail the following to: **Kuo, Ing-Long 3709 19th st. Suite 484 Lubbock, Texas 79410-1232 USA**

or e-mail it to **dracon@hotmail.com** or **dracon-pern@geocities.com**.

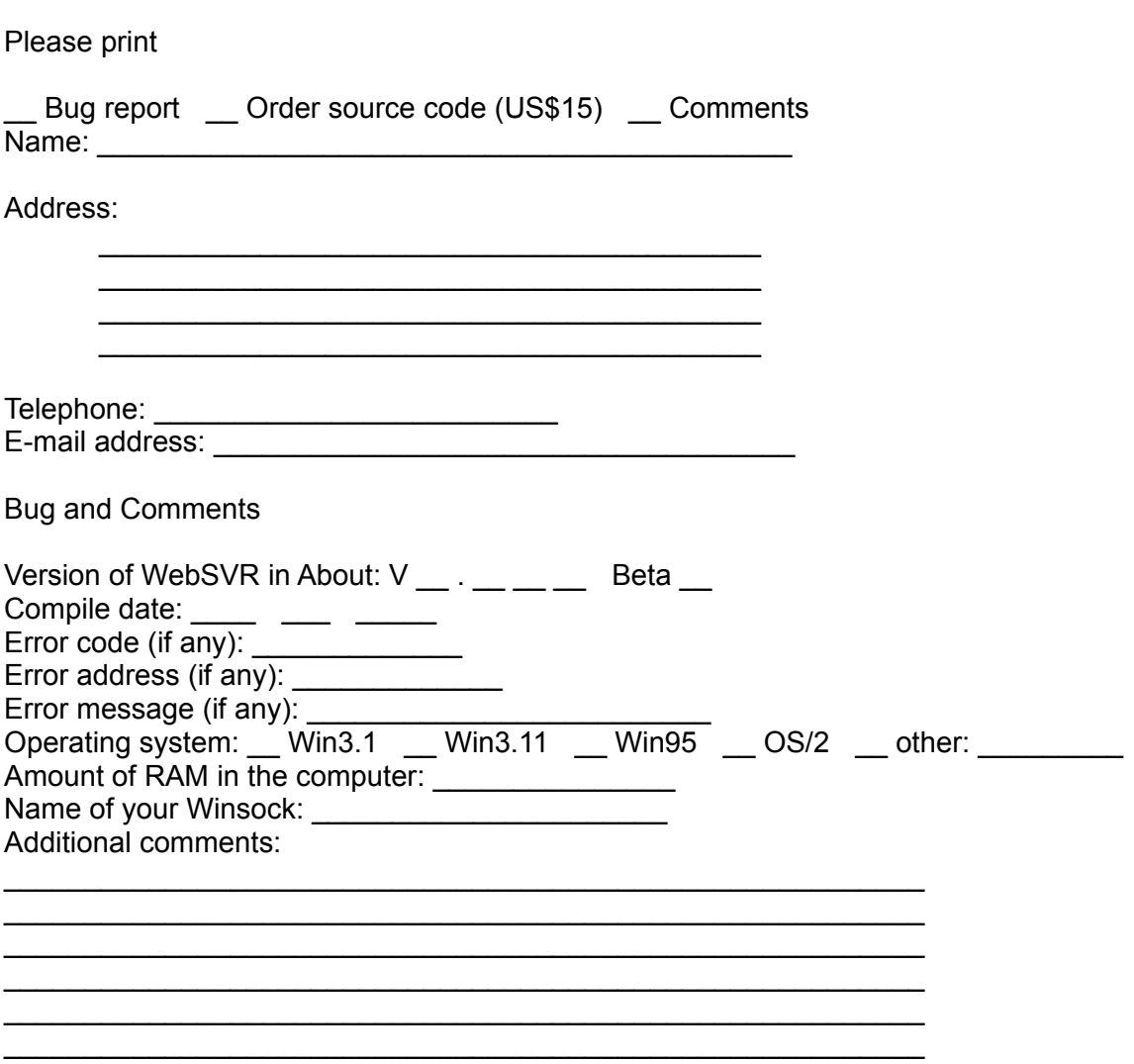

Please also include a copy of your WEBSVR.INI in the Windows directory.

### **How to get the source code**

The source code can be obtained for US\$10. Only money order will be accepted. Please fill out the comment/request form and send to the following address:

Kuo, Ing-Long 3709 19th st. Suite 484 Lubbock, Texas 79410-1232 USA

### **MIME types**

Adding a type & extension

- 1. Open websvr.ini in your windows directory.
- 2. Find the section [MIME].
- 3. At the end of the section add an extry in the form: **Type\_X=T/S ext1, ext2, ...**

**X** is an number smaller than 50 that is unique.

**T** is the type.

**S** is the sub-type.

ext is the extension that the type is associated.

See also Default websvr.ini file [GENERAL] CryForExit=1 **ISERVERI** HowManyClients=20 WWWPort=80 ServerRoot=c:\server IndexFile=index.htm GenerateIndex=1 [LOG] Filename=websvr.log Log2Screen=1 Log2File=1 MultiLog=0 [MIME] Type\_0=text/plain txt Type\_1=text/html htm html Type\_2=image/gif gif Type\_3=image/jpeg jpeg jpg jpe Type\_4=image/tiff tiff tif Type\_5=image/bitmap bmp Type\_6=image/x-xpixmap xpm Type\_7=image/x-xbitmap xbm Type\_8=image/x-rgb rgb Type\_9=image/x-cmu-raster ras Type\_10=video/quicktime mov qt Type\_11=video/x-msvideo avi Type\_12=video/mpeg mpeg mpg mpe Type\_13=video/x-sgi-movie movie Type\_14=video/quicktime qt mov Type\_15=audio/x-wav wav Type\_16=audio/basic snd au Type\_17=audio/x-midi midi mid Type\_18=audio/x-aiff aif aiff aifc Type\_19=application/x-zip-compressed zip Type\_20=application/x-zip zip Type\_21=x-conference/x-cooltalk ICE Type\_22=application/rtf rtf Type\_23=application/octet-stream exe bin Type\_24=application/x-gzip gz

### **Options dialog box**

**Cry for Exit** - Uncheck this if want to exit quickly. **Server Port** - The port to listen on. (usually 80) **Number of Clients** - The number of people connected at one time. **Server Root** - The directory you want others to see. (ie. c:) **Default Index file** - The default file to give them in a directory. (ie. index.htm) **Auto generate index** - Generate links to files in the directory if the default file is not present.

See also Log Options dialog box Default websvr.ini file

## **Log files**

**Logging** - Turns logging on or off **Multiple logs** - Creates a seperate log file for each day - yymmdd.log **File Name** - The filename of the log file if Multiple logs are not used **Log to screen** - Output log to screen **Log to file** - Output log to a file

See also Options dialog box

## **Requirements**

Computer with 80386 or above Windows 3.1 or above modem or network card Internet connection with an Internet Service Provider **TCP/IP stack** 

### **Installation**

Please read the requirements for this program.

- 1. Unzip installation file to a directory.
- 2. Copy websvr.ini to your Windows directory.
- 3. Create an icon for it.
- Windows 3.x In Program Manager, choose New from the File menu. Type in the command line for the program or choose browse.

Windows 95 - Using Windows Explorer, right click on websvr.exe and choose Create Shortcut.

#### **TCP/IP**

TCP/IP stack is a piece of software that communicates between the web server and your Internet Service Provider(ISP). There are two types of TCP/IP stack:

#### **Network Drivers**

These are usually used with a network card like ethernet. Please contact your network administrator for information on how to setup the software.

#### **Dial-in TCP/IP stack**

These are used with modems. It is responsible for dialing into the ISP and establish an connection with the Internet. You may use any TCP/IP stack you choose. However, not all TCP/IP stack follow the Winsock standard. WebSVR has been tested with Trumpet Winsock 2.1 Rev F by Peter R. Tattam.

**WebSVR V1.01**  Copyright © 1996-1997 Ing-Long Eric Kuo All rights reserved.

WebSVR is free for educational and non-commercial use. Other uses are subject to fees and should contant the author for further information. WebSVR may be freely distributed under the following terms: a) It may not be sold or included in commercial package without permission from the author.

- b) Distribution on CD-ROM, magazine, etc. require permission from the author.
- c) All support file are distributed together in the original format..
- d) The source code is not distributed.

WebSVR distribution file may not have files added to it or removed from it, and none of its contents may be modified, decompiled, or reverse engineered.

WebSVR is provided "AS IS" without warranty of any kind, either express or implied. In no event shall Ing-Long Eric Kuo be liable for any damages whatsoever even if Ing-Long Eric Kuo has been advised of the possibility of such damages.